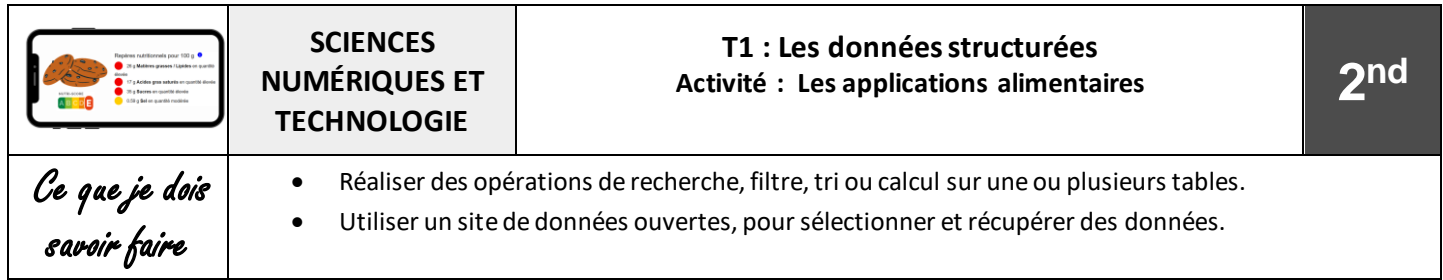

Des dizaines d'applications sur nos smartphones permettent de savoir ce que contiennent les aliments. Bousculée, l'industrie agroalimentaire se lance sur le même terrain et conçoit ses propres applications. **Voilà qui soulève de nombreuses questions ?**

**Réalisation d'un sondage sur l'attribution d'un code couleur sur l'emballage des paquets de cookies <https://app.wooclap.com/HJIBGJ>**

### **1 – Recherche d'information à partir de l'application alimentaire Yuka**

Marie souhaite acheter des cookies, elle scanne le code barre des produits à l'aide de l'application Yuka :

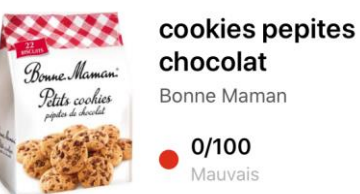

Bonne Maman

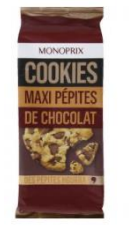

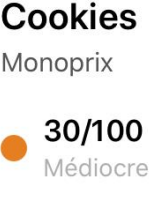

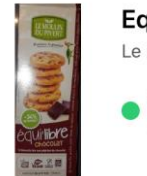

Equi'libre chocolat Le moulin du pivert

Bon

58/100

1) Le score Yuka des différents biscuits ci-dessus sont-ils conformes à votre choix effectué lors du sondage précédent ?

 *Non car je pensais que la marque Bonne maman obtiendrait un meilleur score que la marque monoprix*

2) Sous quelle forme visuelle l'application Yuka transmet-elle l'information ?

 *Sous forme d'une note sur 100, d'une couleur (vert ; jaune ; orange ; vert) et d'un adjectif (mauvais ; médiocre ; bon ; excellent).*

3) Quel est selon vous l'intérêt d'utiliser ces formes d'information ? justifier votre réponse. *Le fait d'utiliser une note sur 100 cela permet de donner le sentiment que l'algorithme est précis. Le fait d'utiliser un code couleur et un adjectif permet de donner une information rapide au consommateur*

**2 – Recherche d'informations sur la base de données ouverte Openfoodfacts**

Open Food Facts répertorie les produits alimentaires du monde entier. Les informations sur les aliments (photos, ingrédients, composition nutritionnelle etc.) sont collectées de façon collaborative et mises à disposition de tous et pour tous usages dans une base de données ouverte, libre et gratuite.

Ces données sont ensuite réutilisables et redistribuables librement et gratuitement pour :

- Vous aider à faire de meilleurs choix
- Inciter les industriels à proposer des produits plus sains
- Aider la recherche
- 1) Aller sur le site d'open food facts (<https://fr.openfoodfacts.org/>), puis cliquer sur recherche avancée pour filtrer la base de données en indiquantles éléments suivants puis cliquer sur RECHERCHER.

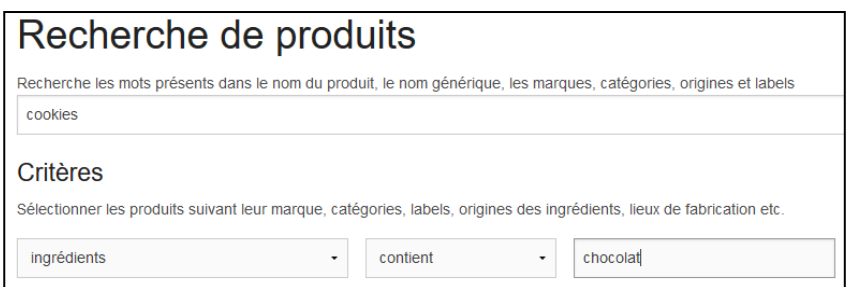

2) Télécharger le fichier de données au Format CSV, Quel est le séparateur de données utilisée ?

#### *Le séparateur utilisé est la tabulation*

- 3) Ouvrir le fichier avec LibreOffice en sélectionnant le bon séparateur, Quel est le nom utilisé du descripteur de la colonne L ? Quelle est sa signification ? Brands tags ce qui correspond à la marque du produit.
- 4) Filtrer les données pour faire apparaître uniquement les données de la marque « Bonne maman ».Quel est le nombre de produit ainsi filtrés ? 28 produits de la marque bonne maman sont présent dans cette base
- 5) Filtrer les données à l'aide de la colonne F (« product\_name ») afin de ne faire apparaitre que les informationssur le produit « petits cookies Pépites de Chocolat ». Combien de fiches existent-elles sur ce produit ?

3 fiches correspondent au même produit

6) Qui sont les contributeurs de ces fiches ? Kiliweb et openfoodfacts-contributors

7) Quel est l'url (colonne B) de la fiche proposée par openfoodfacts-contributors ? *https://fr.openfoodfacts.org/produit/34632352*

8) Le produit affiché à cette adresse correspond-t-il au bon produit ? Oui

9) A l'aide de la fonction +Recherche avancée, Compléter le tableau suivant sur les trois paquets de cookies que Marie a scanné

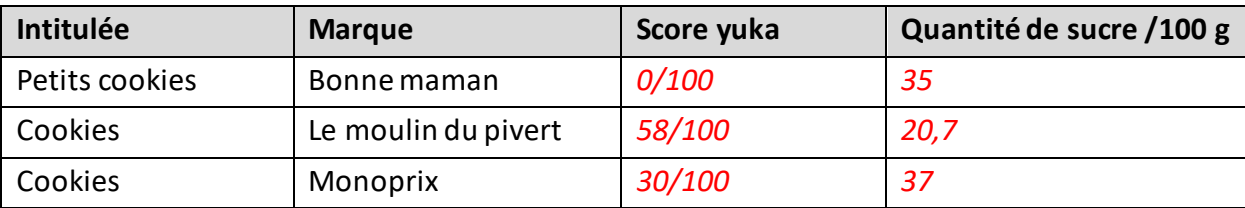

10) D'après les données recueillis dans le tableau, la quantité de sucre est elle la seule donnée utilisé par l'algorithme de Yuka pour attribuer une note au produit ?

*Non car le produit « Bonne maman » contient une quantité de sucre inférieure au produit « momoprix » alors que sa note Yuka est plus faible.*

11) Effectuer des recherches afin de trouver des informations surl'algorithme Yuka ?

*D'après la page du site Yuka ( <https://yuka.io/questions/notation-produits-alimentaires/> ). L'algorithme de notation de Yuka se base sur la composition nutritionnelle (Nutri-Score) pour 60 % du score final, les additifs (30 % du score) et la filière bio/non-bio (10 % du score). Mais on ne connait pas le détail précis de l'algorithme.*

12) Après lecture des CGU de l'application Yuka, indiquer où sont stockées les données de l'application. Cette application est-elle conforme au RGPD ?

NUTRI-SCORE

*Les données sont hébergées pas Google aux états Unis, cette application est donc non conforme au RGPD.*

### **3 – Programmation d'un algorithme de score Nutritionnel : Le NUTRI-SCORE**

Le nutriscore est un logo qui informe sur la qualité nutritionnelle. Le score prend en compte pour 100 g de produit, la teneur:

- En nutriments et aliments à favoriser (fibres, protéines, fruits et légumes),
- Qualité nutritionnelle

5 logos adaptés à la qualité nutritionnelle de chaque produit :

NUTRI-SCORE

NUTRI-SCORE

NUTRI-SCORE

NUTPLSCOPE

- En nutriments à limiter (énergie, acide gras saturés, sucres, sel).

Après calcul, le score obtenu par un produit permet de lui attribuer une lettre et une couleur.

Voici un tableau simplifié\* permettant de calculer l'attribution des points.

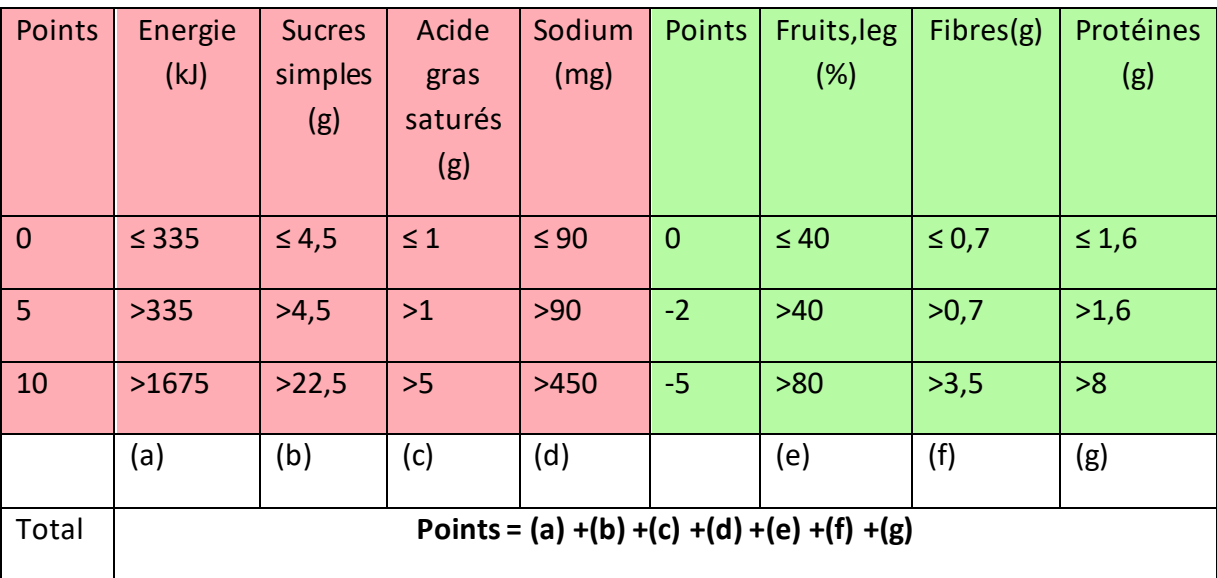

Attribution des classes(version simplifié\*):

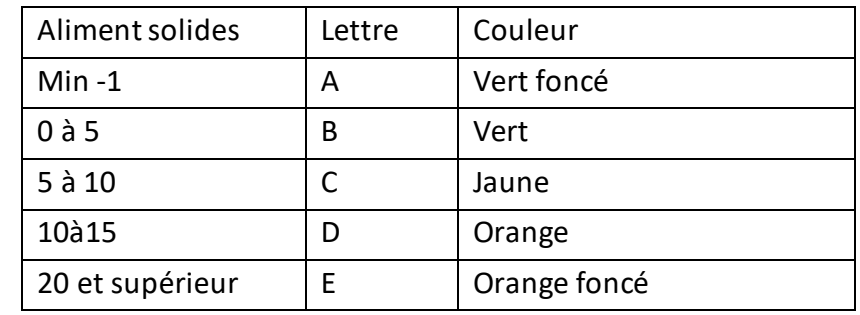

*\* Pour des raisons d'adaptation pédagogique l'algorithme a été simplifié*

Source : <https://www.santepubliquefrance.fr/determinants-de-sante/nutrition-et-activite-physique/articles/nutri-score>

# Partie A : Programmation de l'algorithme à l'aide d'un tableur :

- 1) Télécharger la feuille de calcul Nutriscoresimplifié.ods .
- 2) A partir des informations précédentes, compléter les formules manquantes afin de calculer le nutriscore du paquet « Petits cookies Bonne maman » dont la quantité de nutriments est prérempli dans le tableur.
- 3) Vérifier que le nutriscore est E et la couleur associé est orange foncé
- 4) Sauvegarder votre travail.

# Partie B : Programmation de l'algorithme à l'aide de Python :

- 1) Connectez-vous à l'article EN[T dédié à la programmation Python](https://henri-matisse.mon-ent-occitanie.fr/espace-pedagogique/sciences-numeriques-technologie/sg.do?PROC=SAISIE_ARTICLE_FRONT&ACTION=MODIFIER&SAISIE_FRONT=TRUE&ID_FICHE=5337)
- 2) Cliquer sur RUN pour observer le résultat
- 3) Modifier le code à partir de la ligne 13 pour saisir la quantité des autres nutriments, déterminer leurs points associés.
- 4) Vérifier que les paquets « Petits cookies Bonne maman » obtiennent un score de 33 pts.